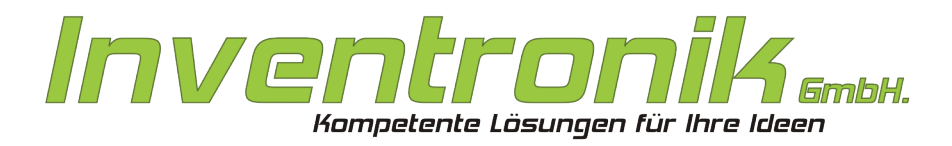

**Finkenstraße 48** 70199 Stuttgart

Tel: +49 - (0)711 - 60 19 637 FAX: +49 - (0)711 - 60 19 638 Mail: post@inventronik.de Internet: www.inventronik.de

# **MC-UART** Bedienungsanleitung

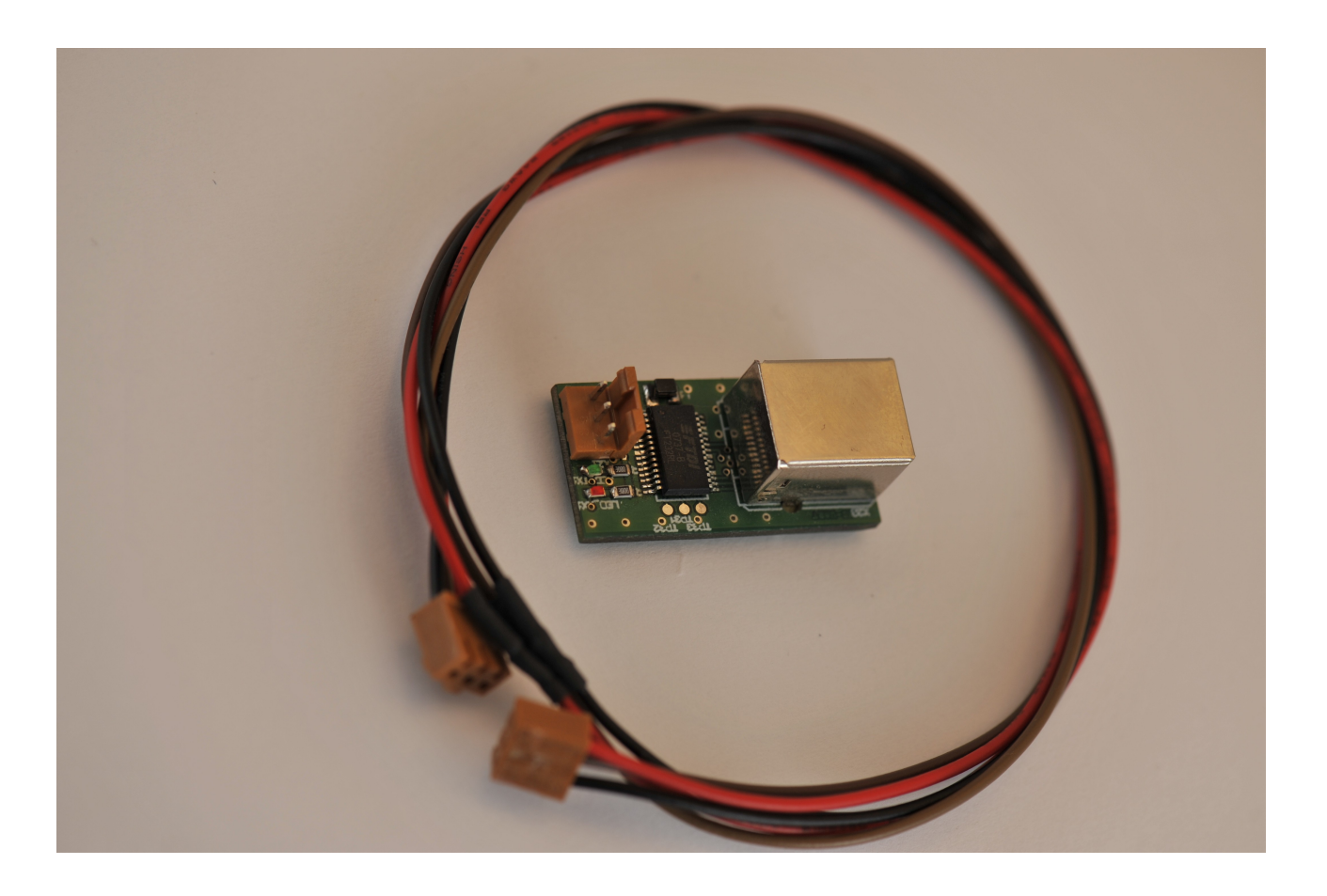

**Rev. 1.0; June 2009; subject to change without notice. J. Carroll, W. Förster**

## *Einführung*

Die Softwareentwicklung für Mikrocontroller erfordert oft einen Datenaustausch zwischen der Zielhardware und dem Entwicklungsrechner. Dies wurde und wird sehr häufig über eine RS232-Schnittstelle realisiert, zumal sich die Schnittstelle gut zur Ausgabe von Fehlerzuständen eignet (Debugging). Da nun einerseits die RS232-Schnittstellen an modernen Computern nicht mehr zu finden sind und andererseits eine doppelte Pegelwandlung erforderlich wäre (USB → RS232, RS232 → 5/3.3V), erscheint die herkömmliche RS232-Schnittstelle als recht umständliche Lösung.

Zur einfacheren Handhabung der RS232Kommunikation wurde von uns ein kleines MC-UART Modul entworfen, welches den erforderlichen Datenaustausch über moderne USB-Schnittstellen mit der Zielhardware ermöglicht. Die doppelte Pegelwandlung entfällt. Für die Zielhardware stehen wählbar TTL-Pegel (5V) oder LVTTL-Pegel (3,3V) zur Verfügung. Das MC-UART Modul stellt somit mit seiner Abmessung von ca. 35mm x 18mm eine sehr kompakte und zuverlässige Alternative zu RS232 Lösungen dar.

### *Treiberinstallation*

Alle modernen Betriebssysteme beinhalten in der Regel die benötigten Treiber.

Sollte Windows(tm) diese Hardware nicht automatisch erkennen, dann kann der Treiber direkt von der Webseite des Protokollwandler-IC Herstellers heruntergeladen werden. Die Webseite des Herstellers FTDI ist wie folgt zu erreichen: [http://www.ftdichip.com/.](http://www.ftdichip.com/) Für den Betrieb ist ein virtueller COM-Port Treiber notwendig, der unter folgendem Link zu finden ist: [http://www.ftdichip.com/Drivers/VCP.htm.](http://www.ftdichip.com/Drivers/VCP.htm) Bei erfolgreicher Installation erscheint dann die MC-UART als COM-Port-x. Welche Portnummer vom Betriebssystem zugewiesen wurde kann im Hardware-Manager von Windows nachgesehen werden.

Wird Linux verwendet, so ist die Treiberunterstützung bereits vorhanden und die MC-UART kann unter /dev/ttyUSB0 oder /dev/ttyUSB1 etc. angesprochen werden.

#### *Betrieb*

Der Betrieb der MC-UART ist denkbar einfach. Sie muss lediglich mit einem USB-Kabel an den Entwicklungsrechner angeschlossen werden und mit einem dreipoligen Verbindungskabel an die Zielhardware. Die Belegung des dreipoligen Steckverbinders ist wie folgt:

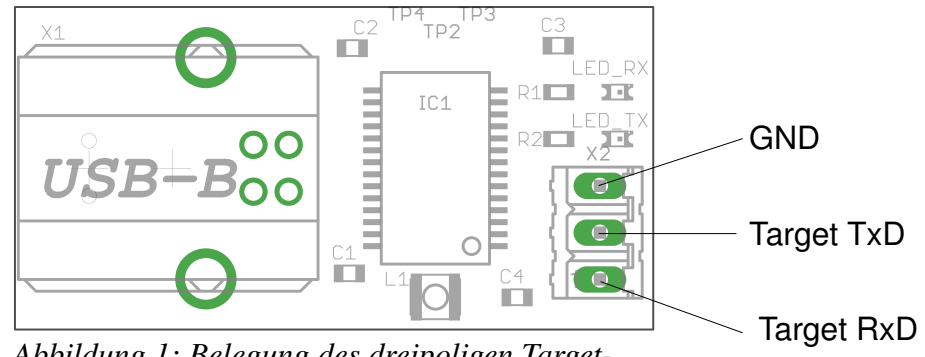

*Abbildung 1: Belegung des dreipoligen Target-Steckverbinders*

Schließlich kann auf der Unterseite des MC-UART Moduls ausgewählt werden, ob mit TTL (5V)- oder mit LVTTL(3.3V)-Pegeln gearbeitet werden soll. Sind diese Vorbereitungen getroffen, so kann der Datenaustausch mit dem Mikrocontroller über geeignete Software erfolgen. Eine Verzeichnis geeigneter Software kann im Internet (Abschnitt Terminal Programme) gefunden werden (http://www.mikrocontroller.net/articles/RS-232).

### *Kontakt*

Inventronik GmbH, Finkenstraße 48, 70199 Stuttgart.

Internet: [www.inventronik.de.](http://www.inventronik.de/)

Email: info@inventronik.de